### 1. Unpack Cube.

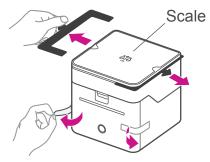

Remove the protective scale spacers and tapes.

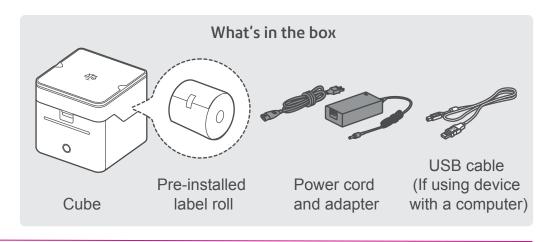

### 2. Feed the label roll through the slot

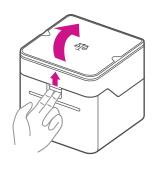

Press up on the latch to open the cover.

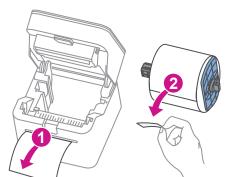

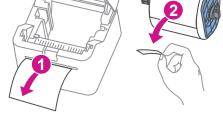

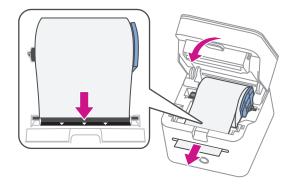

1. Remove protective sheet from the slot.

2. Remove tape from the label roll.

# 3. Connect to a power source and press the power button.

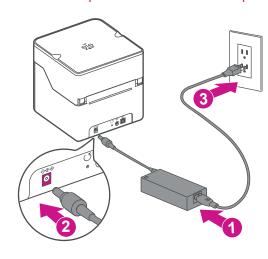

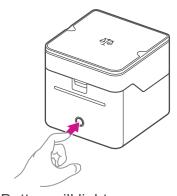

- 1. Button will light up orange, then white.
- 2. Cube will generate a blank label strip.
- 3. Light will flash white until you complete step 4.

#### 4. Complete setup.

#### To use with your mobile phone

Scan QR code with your phone's camera and install the PitneyShip app from the App Store or Google Play.

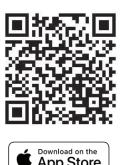

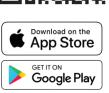

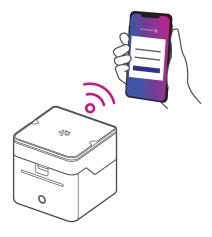

# To use with your computer

- Use the USB cable to connect Cube with vour computer.
- Then visit <u>cube.pitneybowes.com</u> to complete setup.

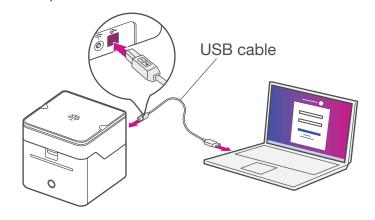